Firmware Versi 3.00.43 Prom Code Vers v1.01.04 Publishe Aug15, 2009

These release notes include important inDidrim atsionitab of untmavairse on Pslease verify that these release moontreesctafor your switch:

- Ifyou are installing a new leastebleck the hardware version on abelplevice make su**rh**eatyour switch **s**onteheet system requirement of this efisrin**o Pre**ase refer **Fo**evision History and System Rfooquolectanieled firmware and hardware matrix
- Ifthes witch piewereodn,you caon heck the hardware verspoing shyows witch commanodrby checkithing device information the agree borg raphic user interface
- If yoplan top grade thoenewfirm wareleas pelease refeth  $\frac{d\omega_{D}g_{r}}{d}$  as tructions for the corferont ware upgrade procedure

Form oredetailed informrætgjoanding sowitch prod,updtesase refe<mark>Retloate</mark>d Documenttion.

You can sodownload beswitchirmware DView modules and technical docfumentation [http://tsd.dlink.c](http://tsd.dlink.com.tw)om.tw .

#### Content:

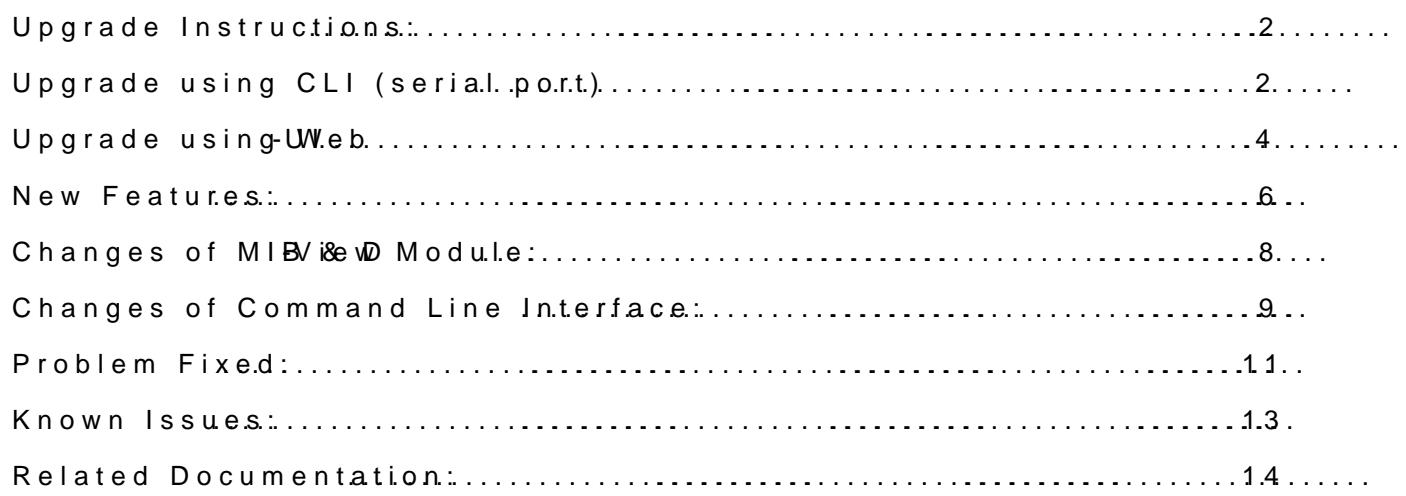

Revision History and System Requirement:

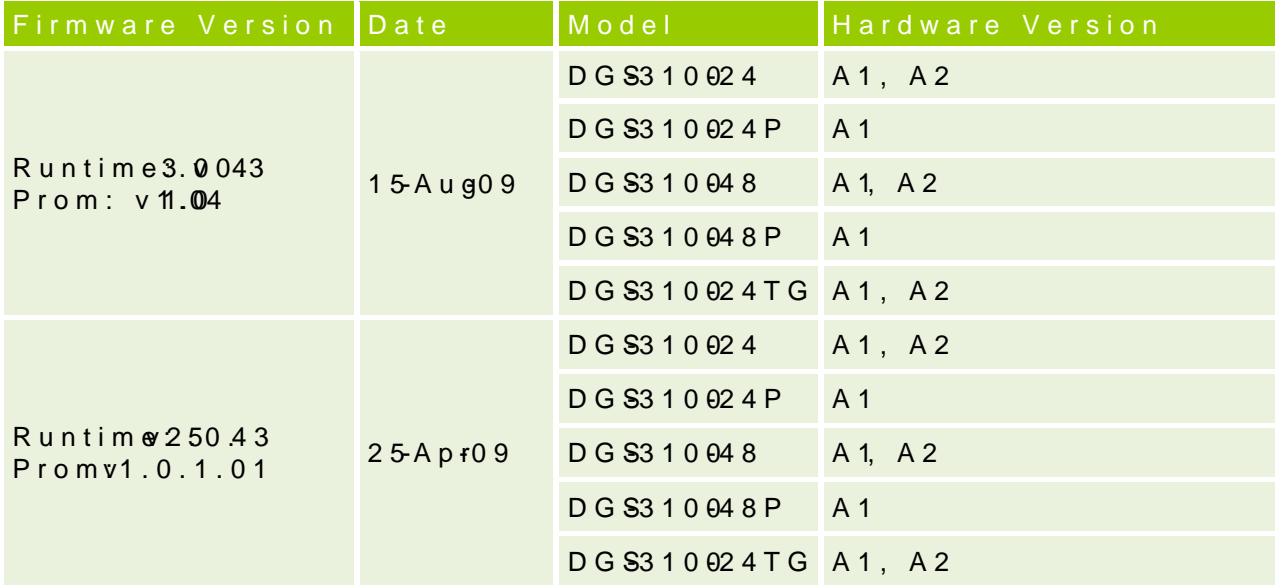

### Upgreald nstructions:

CautionThe Prom version 1.01.xx only works with firmware version above.Direct upgrade from any version p2r.i500. ko is vnot suggested and may result in unknown issues.

D-Link switches support firg maw teau DFTP serow erandownloade firm ware m D-Link web shitttep://tsd.dlink.c,oam.do.opy tholeownloadfeidmwartootheTFTP server foldePlease make tshuartteheTFTP server issiatcloee from the switch via networks.

#### Upgradusing CLI (sepicalt)

Connect a wstbarkion to the switch console paonytearmd nraulmogramhat caem ulaet a V-7100 terminal. The switch serial port default settings are as follows:

ðw Baud ratse600

- ðw Data bit<sup>8</sup>
- ðw Paritwone
- ðw Stop bit1s:

The switwchll prompet thser tho teenhis/heursenrame nadpassworld. should be noted that upon the initial connections,  $\boldsymbol{u}$  berrameandpassword default.

To upgrade the switch firmware, execute the following commands:

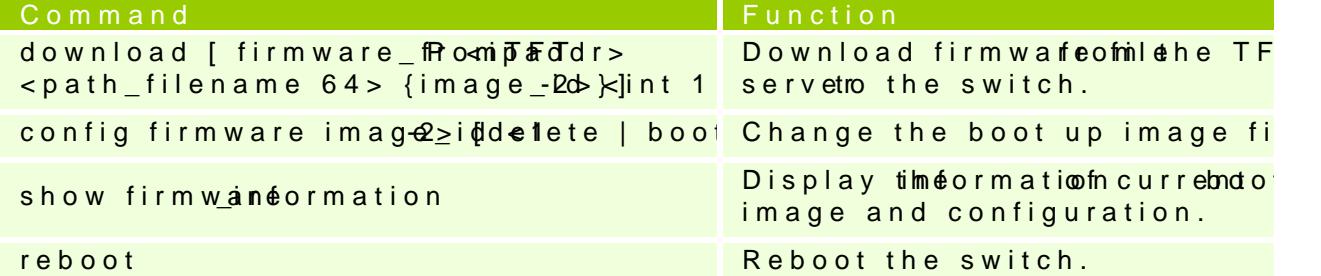

#### **Example:**

```
1. DGS-3100# download firmware 172.17.5.23 dgs_31xx_gen-30043.ros
   12-Jan-2000 06:39:54 %COPY-I-FILECPY: Files Copy - source URL
   tftp://172.17.5.23/dgs_31xx_gen-30043.ros destination URL Unit all
   flash://image
   !!!!!!!!!!!!!!!!!!!!!!!!!!!!!!!!!!!!!!!!!!!!!!!!!!!!!!!!!!!!!!!!!!!!!!!!!!!
   !!!!!!!!!!!!!!!!!!!!!!!!!!!!!!!!!!!!!!!!!!!!!!!!!!!!!!!!!!!!!!!!!!!!!!!!!!!
   !!!!!!!!!!!!!!!!!!!!!!!!!!!!!!!!!!!!!!!!!!!!!!!!!!!!!!!!!!!!!!!!!!!!!!!!!!!
   !!!!!!!!!!!!!!!!!!!!!!!!!!!!!!!!!!!!!!!!!!!!!!!!!!!!!!!!!!!!!!!!!!!!!!!!!!!
   !!!!!!!!!!!!!!!!!!!!!!!!!!!!!!!!!!!!!!!!!!!!!!!!!!!!!!!!!!!!!!!!!!!!!!!!!!!
   !!!!!!!!!!!!!!!!!!!!!!!!!!!!!!!!!!!!!!!!!!!!!!!!!!!!!!!!!!!!!!!!!!!!!!!!!!!
   !!!!!!!!!!!!!!!!!!!!!!!!!!!!!!!!!!!!!!!!!!!!!!!!!!!!!!!!!!!!!!!!!!!!!!!!!!!
   !!!!!!!!!!!!!!!!!!!!!!!!!!!!!!!!!!!!!!!!!!!!!!!!!!!!!!!!!!!!!!!!!!!!!!!!!!!
   !!!!!!!!!!!!!!!!!!!!!!!!!!!!!!!!!!!!!!!!!!!!!!!!!!!!!!!!!!!!!!!!!!!!!!!!!!!
   !!!!!!!!!!!!!!!!!!!!!!!!!!!!!!!!!!!!!!!!!!!!!!!!!!!!!!!!!!!!!!!!!!!!!!!!!!!
   !!!!!!!!!!!!!!!!!!!!!!!!!!!!!!!!!!!!!!!!!!!!!!!!!!!!!!!!!!!!!!!!!!!!!!!!!!!
   !!!!!!!!!!!!!!!!!!!!12-Jan-2000 06:42:52 %COPY-N-TRAP: The copy operation was
   completed successfully
   !
```
Copy: 4330644 bytes copied in 00:02:58 [hh:mm:ss]

#### **2. DGS-3100# show firmware information**

Command: show firmware information

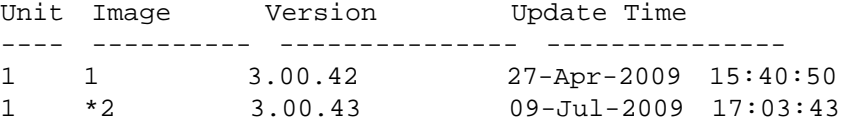

"\*" designates that the image was selected for the next boot

#### **3. DGS-3100# reboot**

This action may take a few minutes You haven't saved your changes. Are you sure you want to continue ?  $(Y/N)[N]$ Y Are you sure you want to proceed with system reboot now? (Y/N)[N] Y

To upgrade the switch's Prom, execute the following commands:

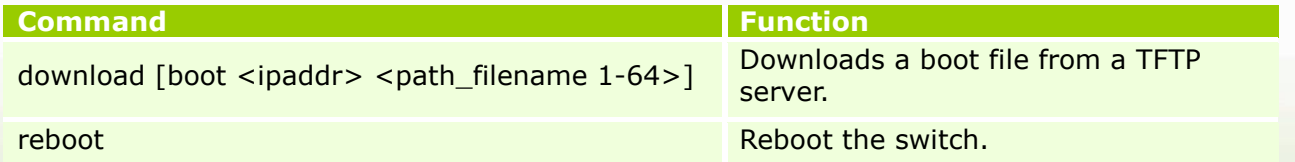

**1. DGS-3100# download boot 172.17.5.23 dgs\_31xx\_boot-10104.rfb** 01-Jan-2000 02:21:47 %COPY-I-FILECPY: Files Copy - source URL tftp://172.17.5.23/dgs\_31xx\_boot-10104.rfb destination URL Unit all flash://BOOT !!!!!!!!!!!!!!!!!!!!!!!!!!!!!!!!!!!!!!!!!!!!!!!!!!!!!!!!!!!!!!!!!!!!!!!!!!!

!!!!!!!!!!!!!!!!!!!!!!!!!!!01-Jan-2000 02:22:29 %COPY-N-TRAP: The copy operation was completed successfully !

Copy: 524304 bytes copied in 00:00:42 [hh:mm:ss]

**2. DGS-3100# reboot**

```
This action may take a few minutes
You haven't saved your changes. Are you sure you want to continue ? (Y/N)[N]Y
Are you sure you want to proceed with system reboot now? (Y/N)[N] Y
```
#### **Upgrade using Web-UI**

- 1. Connect a workstation installed with java SE runtime environment to any switch port of the device.
- 2. Open the web browser from the workstation and enter the IP address of the switch. The switch's default IP address is 10.90.90.90.
- 3. Enter administrator's username and password when prompted. It should be noted that the username and password are blank by default.
- 4. To update the switch's firmware or configuration file, click **Tools > Firmware**
- **Download**

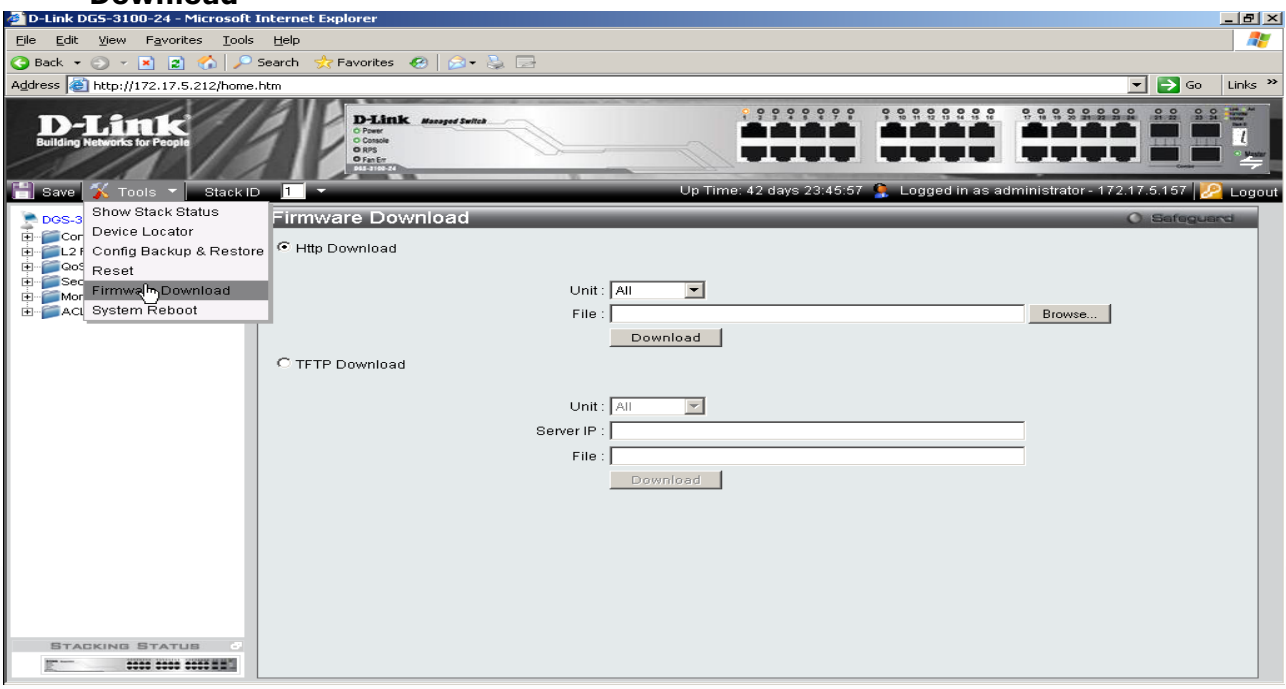

- 5. The Firmware Download page allows firmware download via HTTP or TFTP; please choose one to update the switch's firmware.
- 6. If you choose HTTP download, enter the firmware file name and associated path on your computer. If you choose TFTP download, enter the TFTP server IP and the firmware file name.
- 7. If the switch is under stacking mode, select the unit ID 'all' to update the firmware for all switches in the stack.
- 8. Click "Download" button.
- 9. Wait until the file Transfer status becomes "Copy Finished".

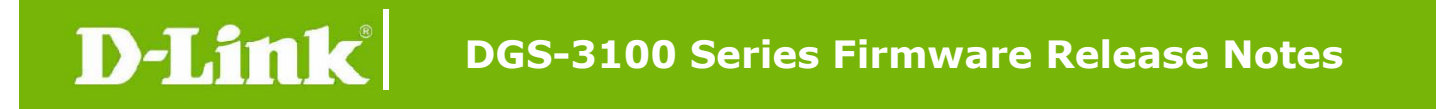

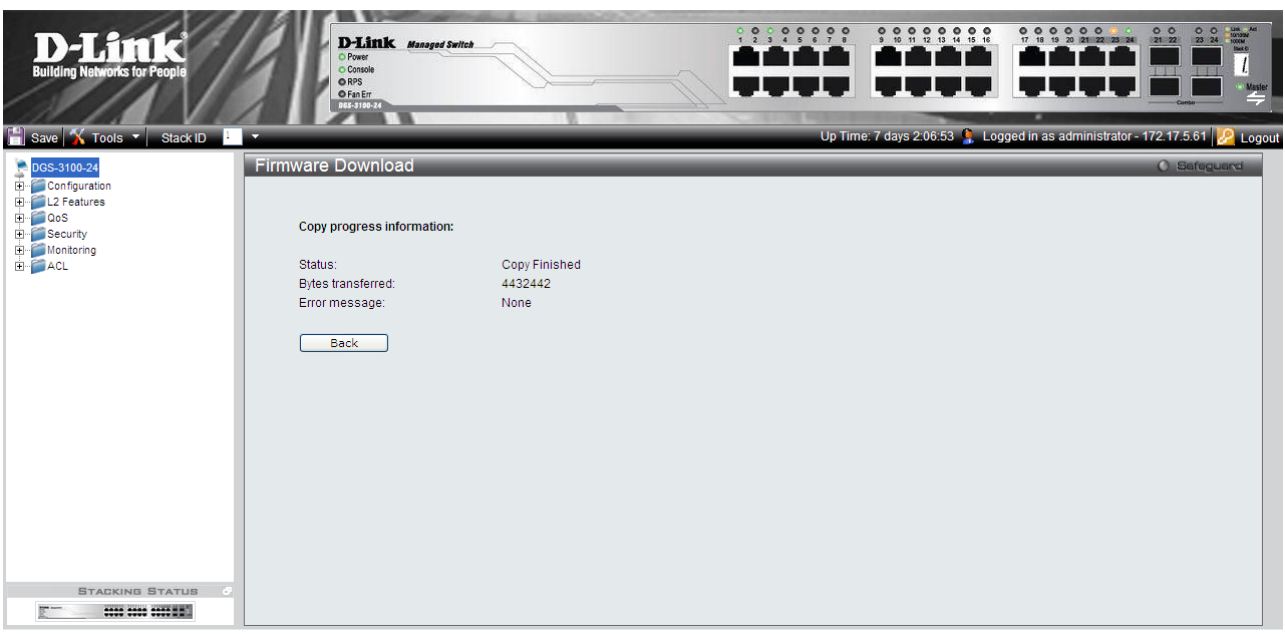

10. Reboot the system by clicking **Tools > System Reboot** from the banner and click "System Reboot" button to reboot the switch.

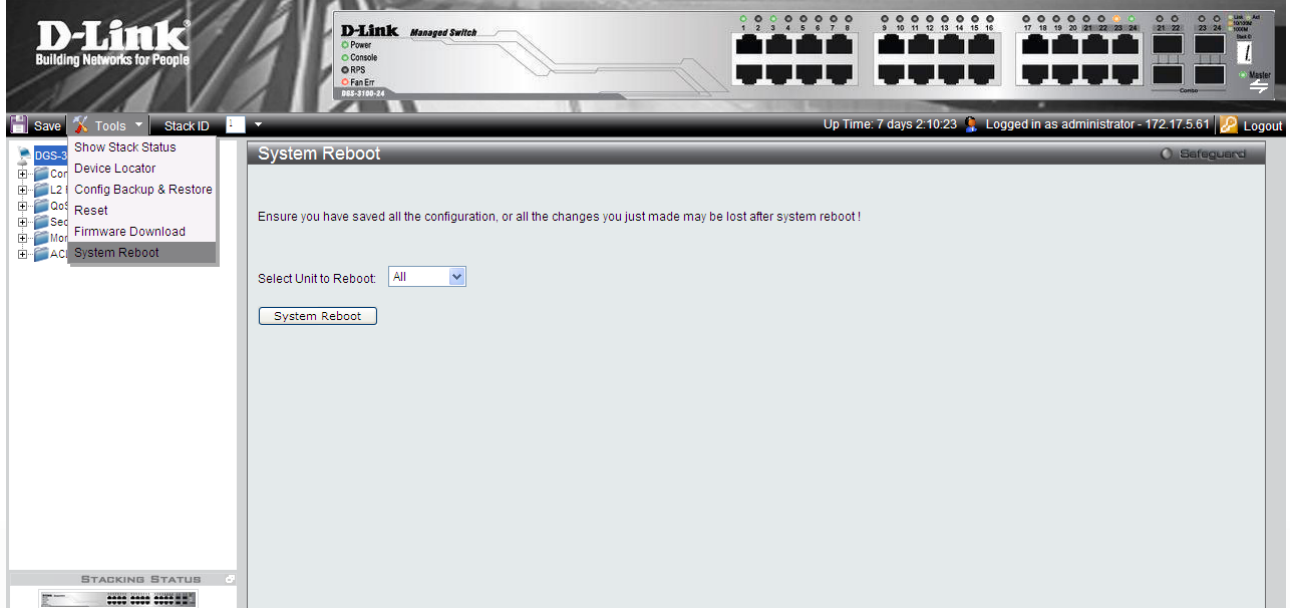

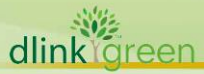

## **New Features:**

dlink<sup>Ygreen</sup>

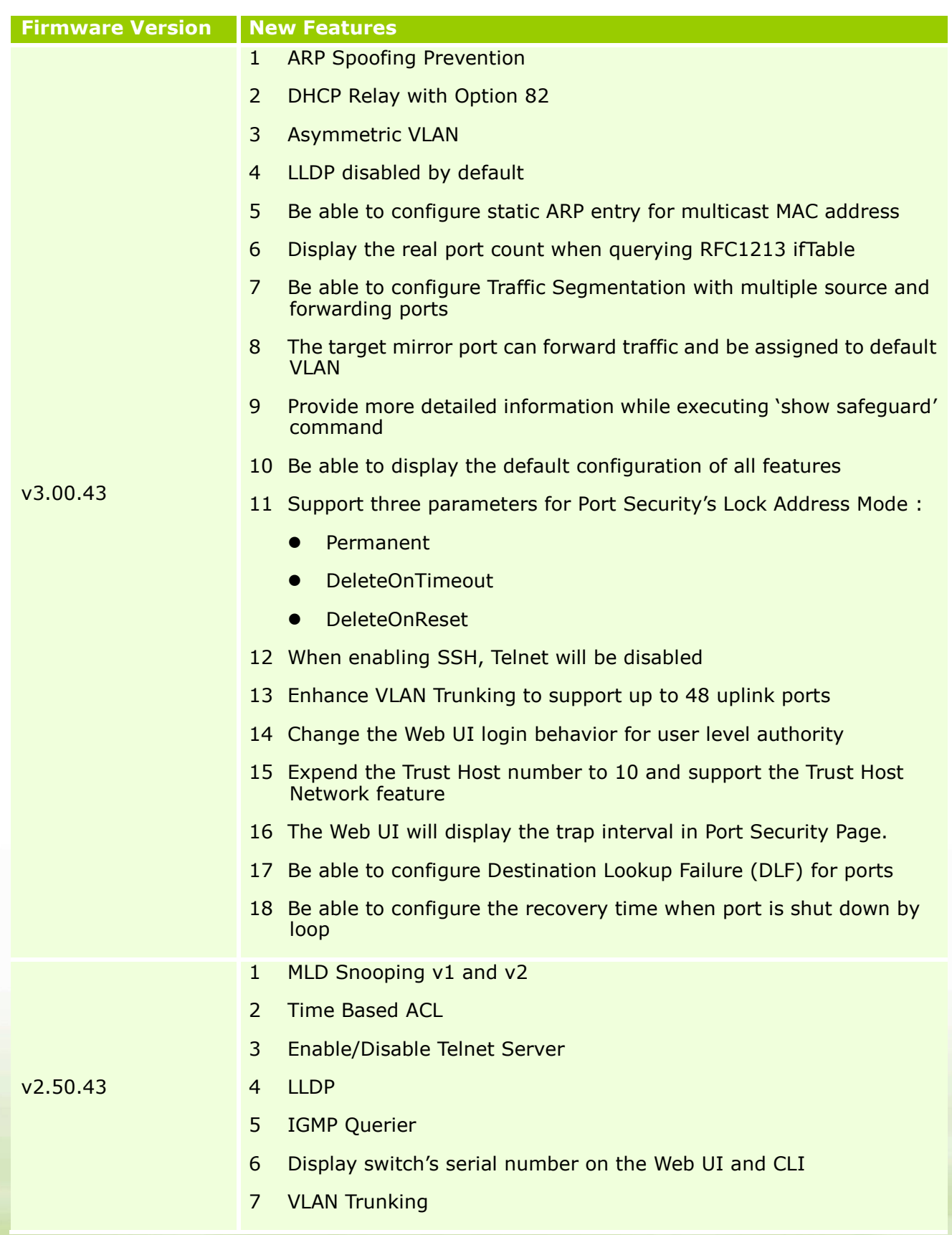

## D-Link **DGS-3100 Series Firmware Release Notes**

When enabling this feature, DGS-3100 will pass the traffic with unknown VID to VLAN trunking port instead of dropping it.

- 8 Be able to configure Traffic Segmentation on Management VLAN
- 9 Be able to configure ACL on Link Aggregation Port
- 10 Be able to configure port speed and duplex mode on a Link Aggregation Trunk channel group
- 11 The EAP packet from clients will be flooded by default
- 12 Be able to configure port without assigning stacking ID
- 13 Keep the default route setting when management IP changed
- 14 The unregistered multicast group will be flooded by default
- 15 Disable the Spanning Tree Protocol by default
- 16 When loop is detected, the port will be shut down and after a period of time, the port will automatically recover
- 17 Change the port displaying format. The above figure is the old format and the below one is the latest format.

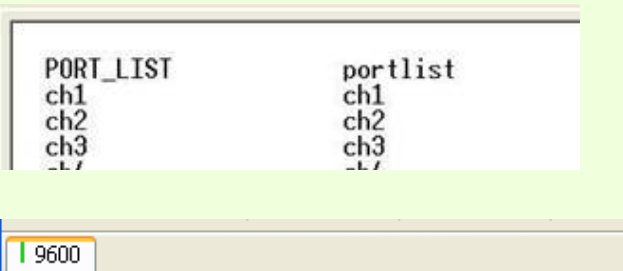

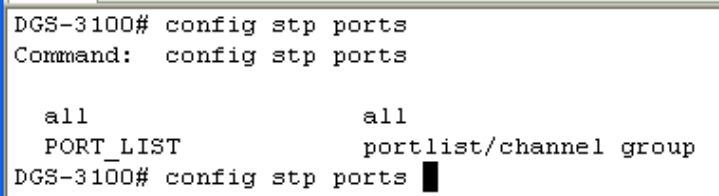

- 18 Support new parameters for "config access\_profile" command
	- Support channel interface parameter: ports [<portlist> | **<ch1-32>**]
	- Support time range parameter: {time\_range <range\_name 32>}
- 19 Support new parameter for "config ipif system" command
	- Support VLAN name parameter: {dhcp | **vlan <vlan\_name 32>**}]
- 20 Support new parameter for "show router\_port" command
	- Support displaying the forbidden port: {vlan <vlan\_name 32> | static | dynamic| **forbidden**}
- 21 Modify the parameter for "config traffic\_segmentation" command.

dlink foreen

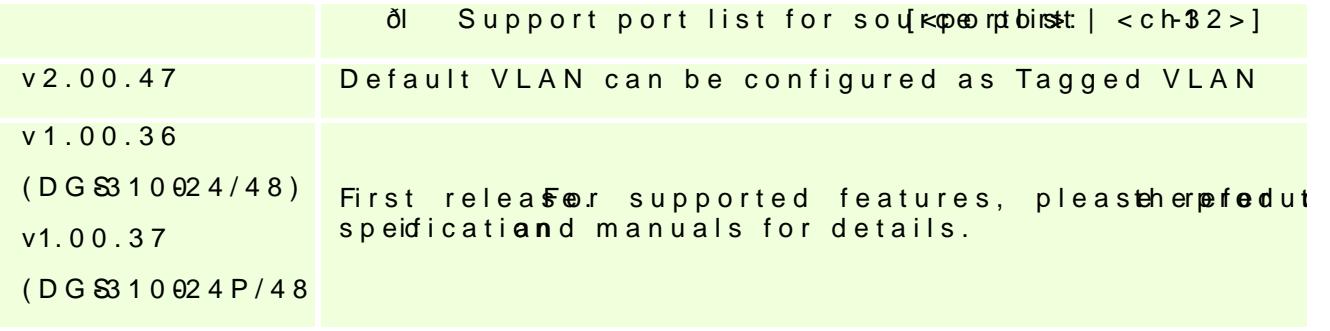

## Changes of MiBw& MDodule:

Thenew feature.MolluBf file are i**a**lsoloreid the corresponDd-Migew modulProlease download th\iDw module mhttp:/<u>std.dlink.co</u>m.Fow detailed changes of MIB conte please refer to the modification history in each MIB file.

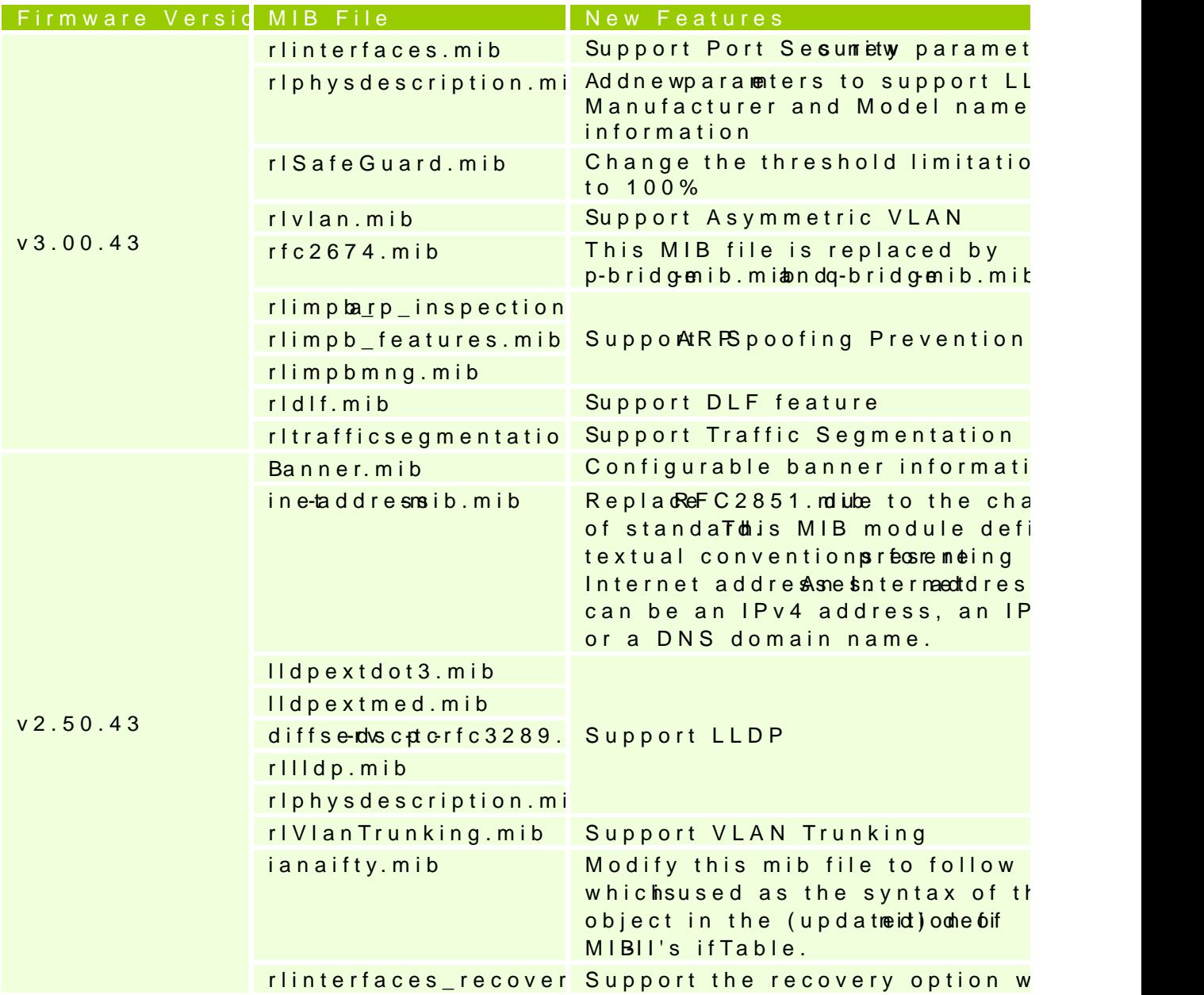

**DGS-3100 Series Firmware Release Notes**

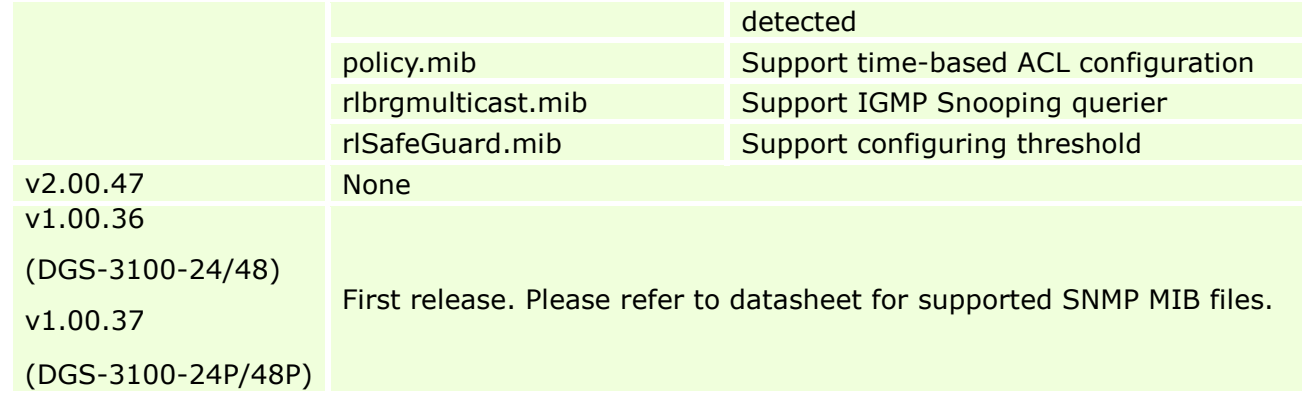

## **Changes of Command Line Interface:**

D-Link

The section below only shows command line changes that may bring backward compatibility issues with configuration settings for previous version of firmware. Any new feature commands that do not have backward compatibility issues are not included in the below section.

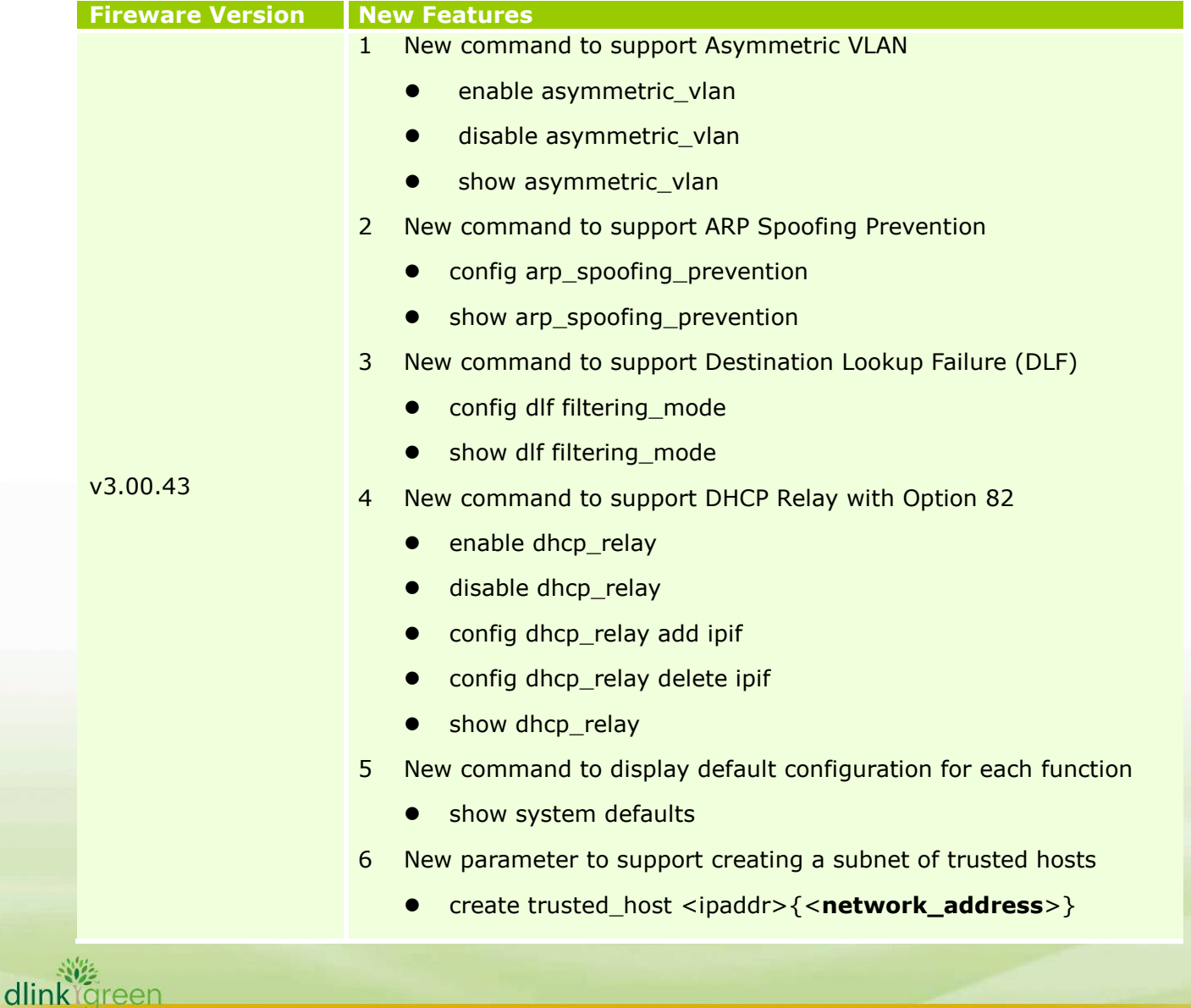

## **D-Link** DGS-3100 Series Firmware Release Notes

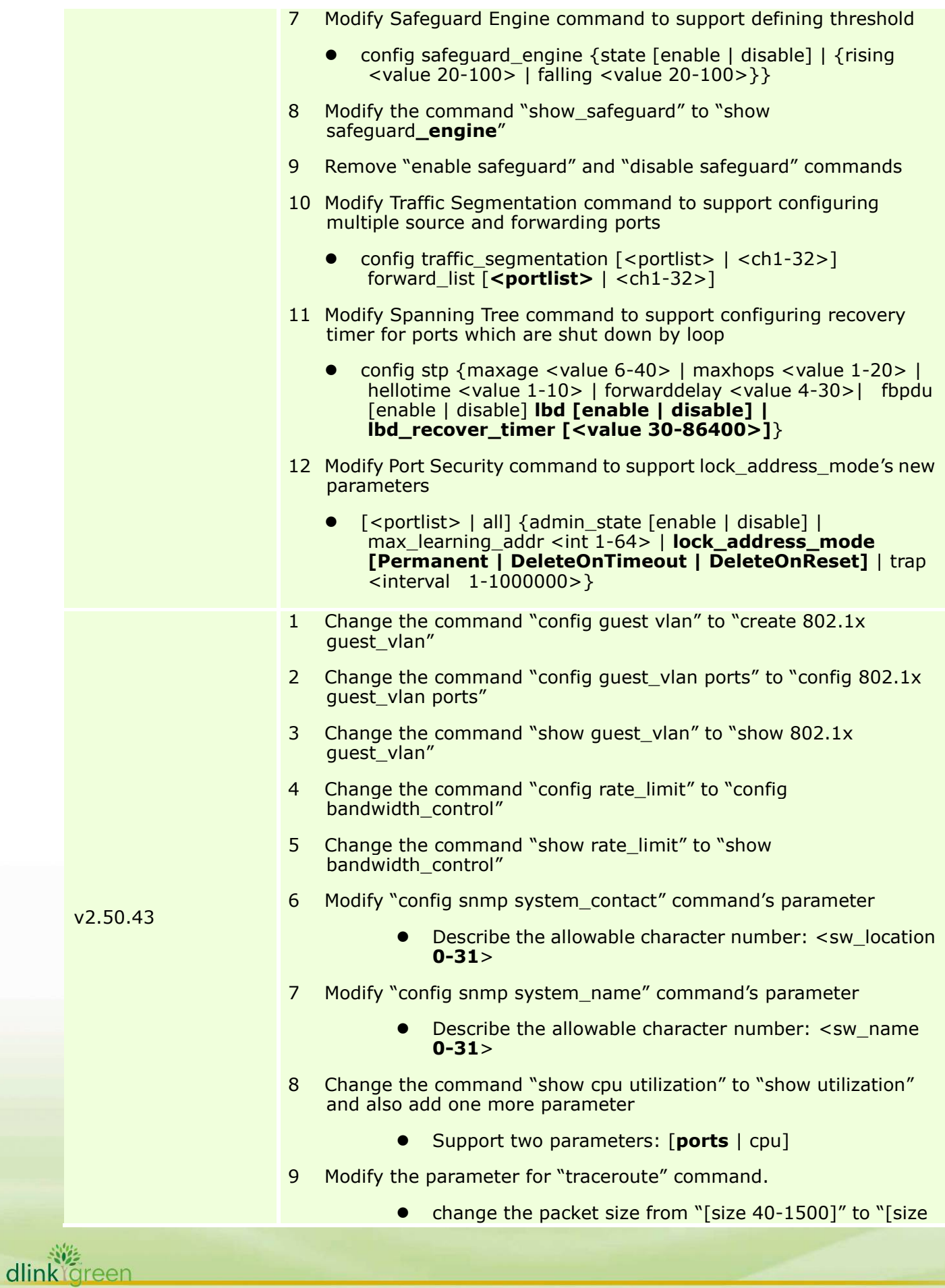

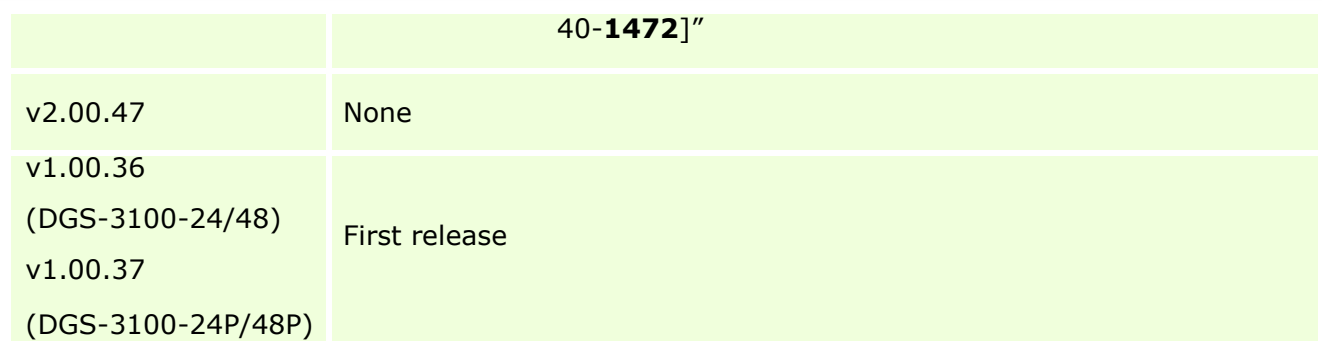

## **Problem Fixed:**

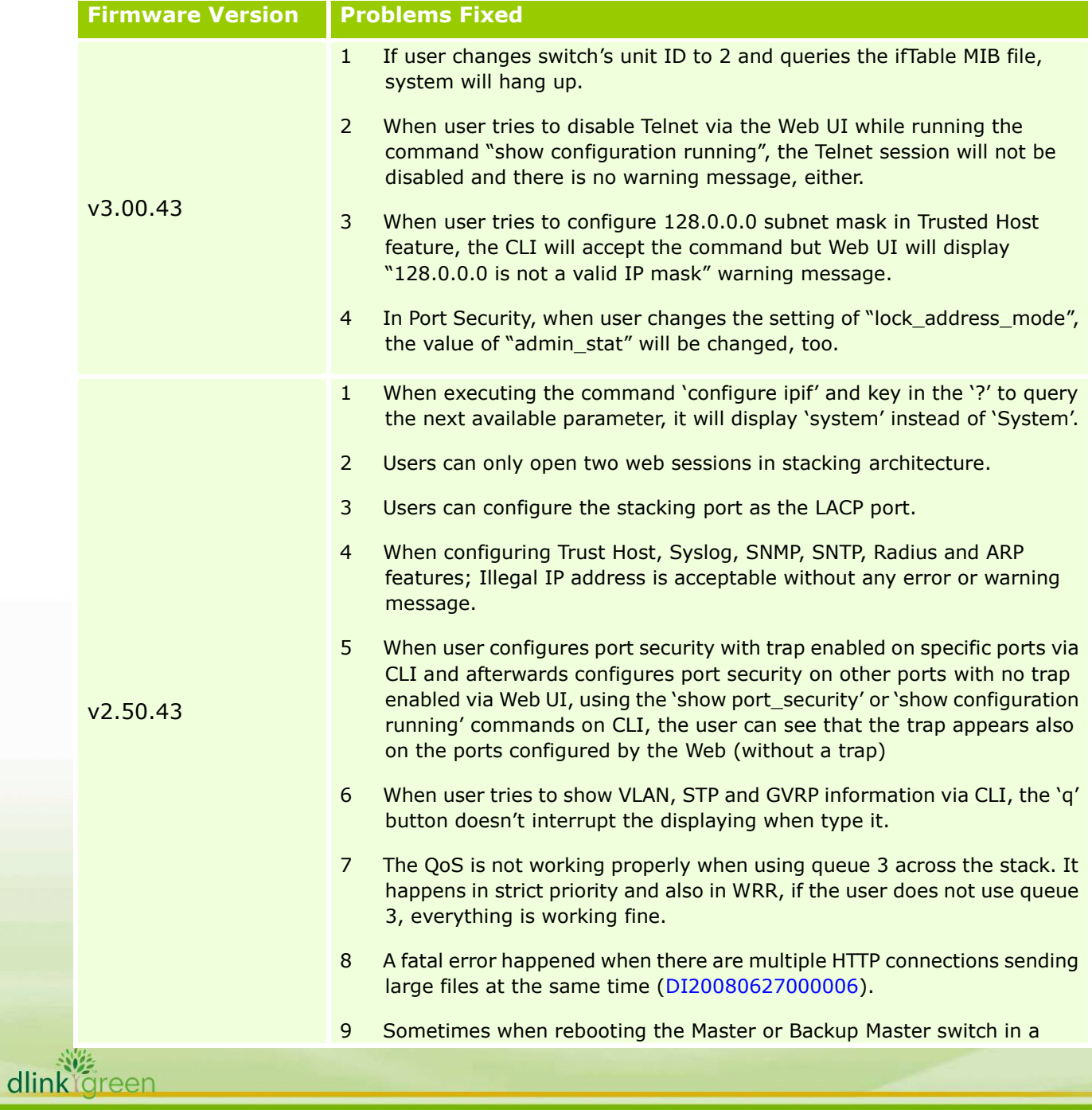

stack, the stacking may crash (DI20081106000013).

- 10 When configuring the ACL function with more than 100 access IDs, the system will display a warning message "Exceeded the maximum ACE allowed in the system". However, the ACL rules are not running out actually (DI20081028000024).
- 11 When users try to login the Web UI with 'user' privilege, the system will display an "Invalid username or password" error message (DI20080630000017).
- 12 When a client sends an IGMP leave request to one multicast group, another group for that user will be disconnected, too (DI20081001000004).
- 13 When users configure MSTP feature, MSTP can not be configured for non-existing VLAN (DI20080820000010).
- 14 Fix the problem of incorrect statistics number of Port Utilization (DI20080807000011).
- 15 When users connect several clients on several Slave switches and also enable flow control. If clients overload the stacking bandwidth to Master switch, the stacking may break and all switches will reboot to re-build the stacking.
- 16 When executing "show port" command in a single switch, DGS-3100 will always display the maximum interfaces (48 ports multiply with six switches in a stack).
- In current design, the ACL was port based and only support 128 access rules for whole system ( though in spec we stated 240 rules support and each rule is system-based ) For example, if you configure one ACL in stacking mode and apply it to more than 128 ports, you'll have problem for this function. With firmware version 2.00.47, if user applies a rule for the whole stacking, it will only be counted as 1 rule. For the detail of new ACL mechanism, please refer to the session, "Notes about ACLs capacity in the DGS-3100 Series", in user manual.
- 2 Current system IP only supports classful IP address, such as class A, B or C with associate subnet mask such as /8, /16 or /24, if you configure Class C IP address with wrong subnet mask, say /16(255.255.0.0), you will receive an error message saying that the mask is illegal.
- 3 When user configures ACL to change the 802.1p packet priority, the system will not map the packet to the right queue.
- 4 When user is copying and pasting a group of long commands, some of the commands will not work.
- 5 When typing: 'show fdb aging time' and '?' afterwards system will display other options. Actually, there shouldn't be additional values in this command
- 6 When user deletes access profile through the web, the profile details will remain.
- 7 Users can not configure more than 5 user accounts via the Web UI.
- 8 When user configures ACLs on the Web UI, the system will not check the TCP Flag parameter which is configured as "unset (0)"

v2.00.47

dlink oreen

D-Link

# **D-Link** DGS-3100 Series Firmware Release Notes

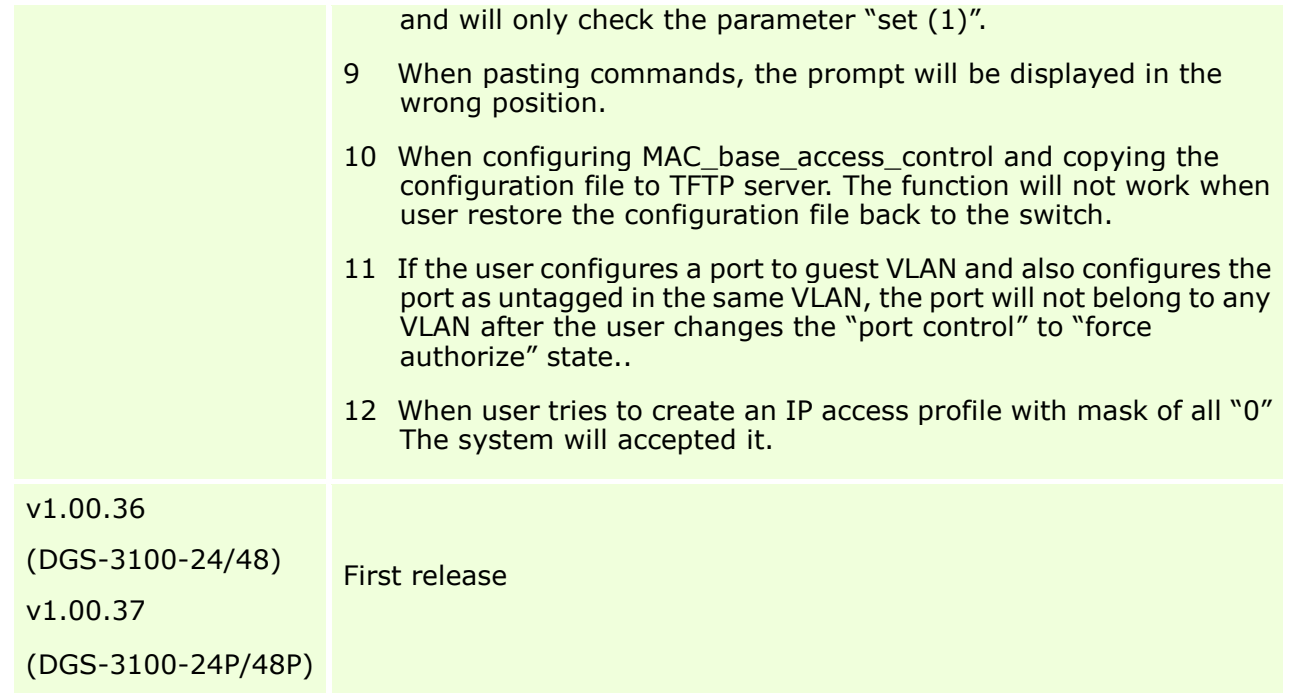

\* D-Link tracking number is enclosed in ()

### **Known Issues:**

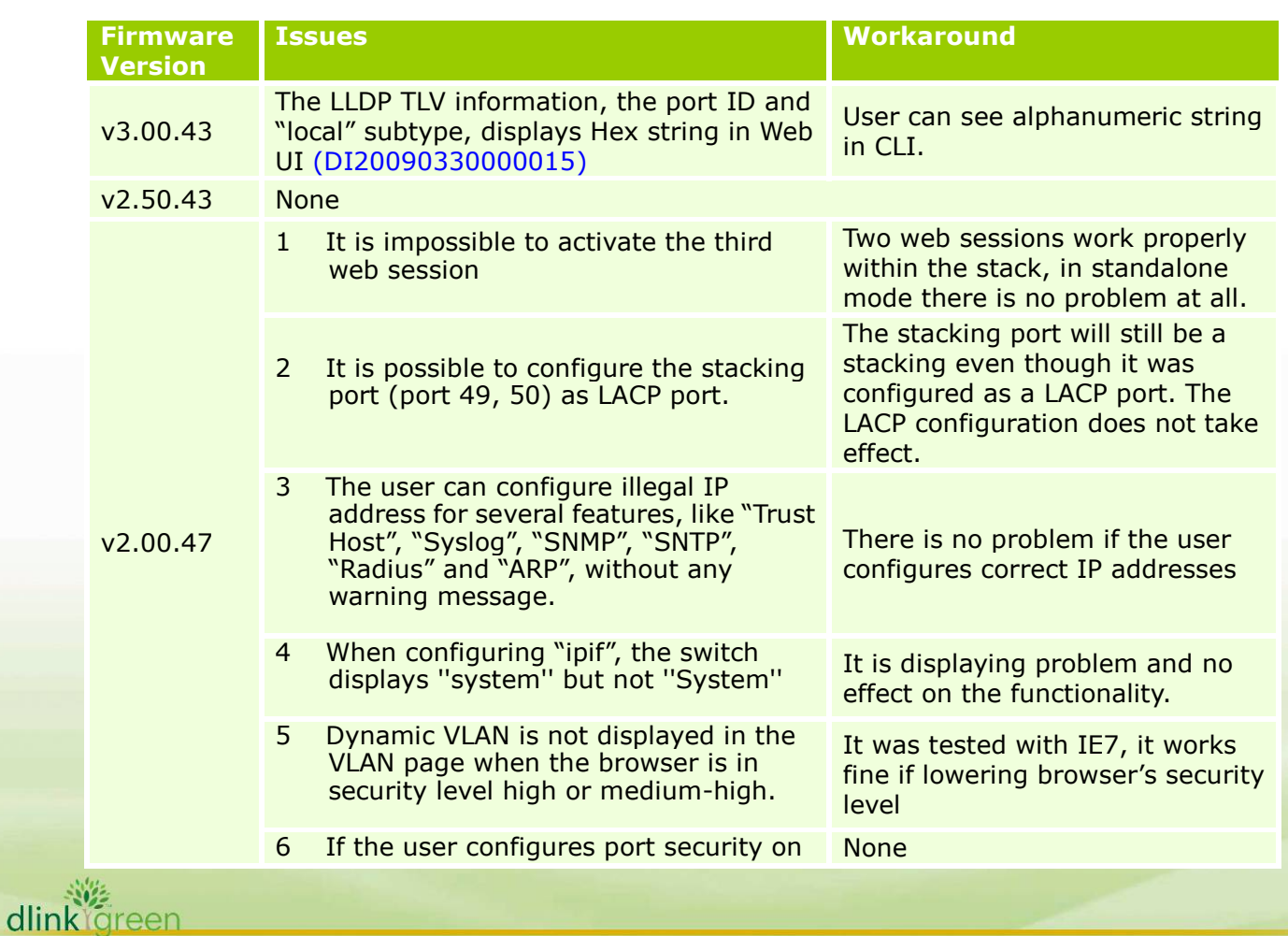

D-Link **DGS-3100 Series Firmware Release Notes**

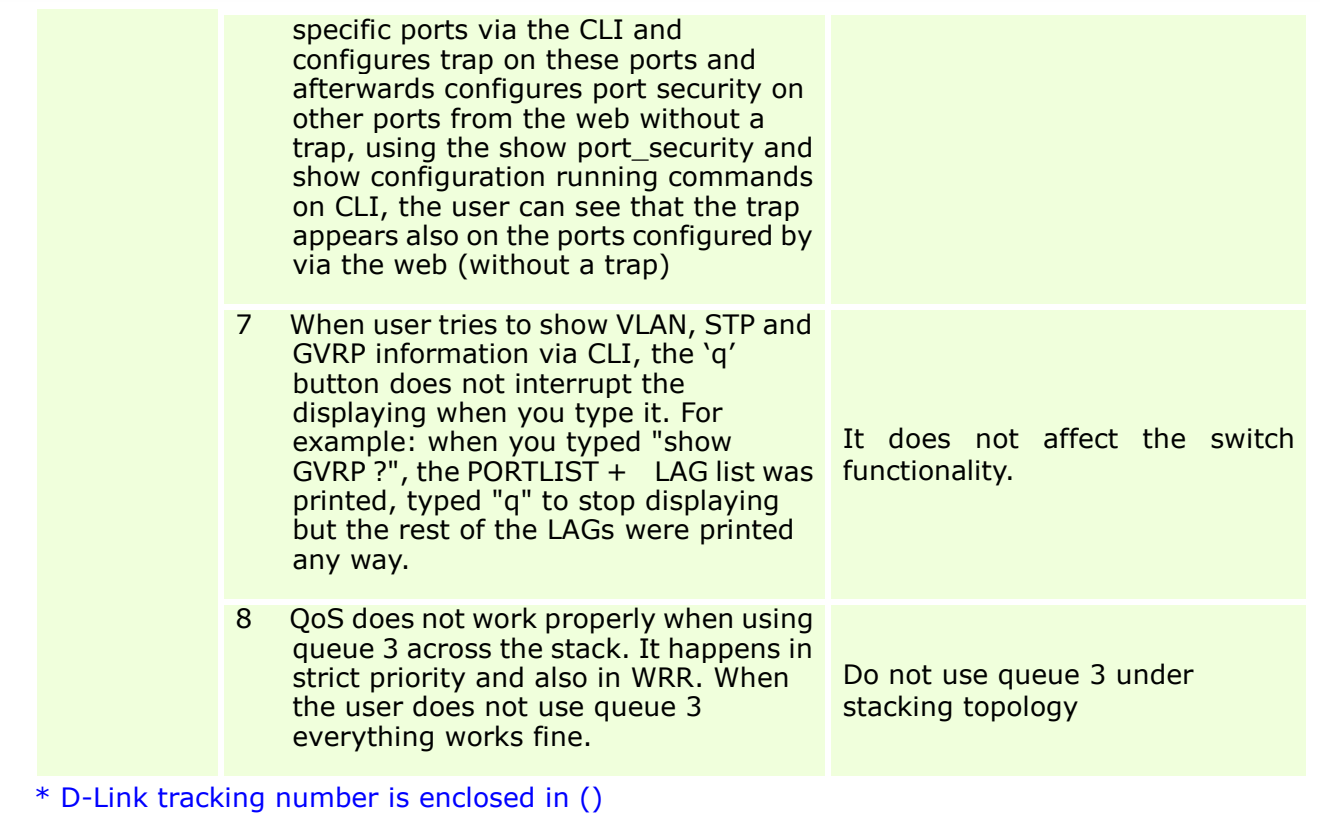

#### **Related Documentation:**

- DGS-3100 Series User Manual v3.0
- DGS-3100 Series CLI Manual v3.0
- DGS-3100 Series Hardware Installation Guide v3.0

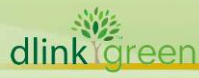